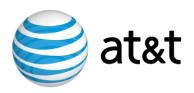

# AT&T IP Flexible Reach Service and AT&T IP Toll-Free on AT&T VPN Service

TDM Gateway

Customer Configuration Guide for

AT&T IP Flexible Reach Service and

AT&T IP Toll-Free on AT&T VPN Service

as the Underlying Transport Service

for Cisco ISR 4K Platform

August 31, 2015 Version 1.0

© 2015 AT&T Intellectual Property. All rights reserved.

AT&T, the AT&T logo and all other AT&T marks contained herein are trademarks of AT&T Intellectual Property and/or AT&T affiliated companies.

All other marks contained herein are the property of their respective owners.

### **Table of Contents**

| 1 | Intro   | oduction                                               | 3  |
|---|---------|--------------------------------------------------------|----|
|   | 1.1     | Supported Hardware                                     | 4  |
|   | 1.2     | Software Requirements                                  | 5  |
| 2 | TDN     | M Gateway Configurations                               | 6  |
|   | 2.1     | Types of Voice Ports on the TDM Gateway                | 6  |
|   | 2.2     | Information on Digital Signal Processors (DSP)         | 7  |
|   | 2.3     | Voice Port Configuration                               | 8  |
|   | 2.3.    | T1/E1 Digital Voice Ports                              | 8  |
|   | 2.3.2   | 2 Analog Voice Ports                                   | 16 |
|   | 2.4     | Configuring SIP for TDM PBX                            | 17 |
|   | 2.5     | Configuring Dial Peers for TDM Gateway                 | 18 |
|   | 2.5.    | Voice Class Codec                                      | 18 |
|   | 2.5.2   | 2 VoIP Dial Peers for IP Long Distance                 | 18 |
|   | 2.5.3   | Additional VoIP Dial Peers for IP Local                | 22 |
|   | 2.5.4   | Additional Dial Peers for Private Dial Plans           | 22 |
|   | 2.5.5   | 5 POTS Dial Peers                                      | 23 |
|   | 2.6     | Additional Configuration for AT&T IP Toll-Free         | 24 |
|   | 2.6.    | Single Trunk Group Configuration                       | 25 |
|   | 2.6.2   | 2 Dual Trunk Group                                     | 26 |
|   | 2.7     | Additional Configuration for Enhanced Features Service | 31 |
|   | 2.7.    | Configure Dial Peers to Utilize Feature Access Codes   | 31 |
|   | 2.7.2   | 2 Configure Caller ID                                  | 32 |
|   | 2.8     | Additional Configuration for Modems                    | 32 |
|   | 2.9     | Routing Configuration                                  | 35 |
| 4 | ppendix | A: Sample TDM Gateway Configuration                    | 37 |
| Δ | nnendix | C. Acronyme                                            | 15 |

### 1 Introduction

This document provides the guidelines and specifications required to correctly configure a TDM Gateway to work with AT&T IP Flexible Reach Service (including Enhanced Features Service) and/or AT&T IP Toll-Free, on AT&T VPN Service ("AT&T VPN") as the Underlying Transport Service. CERs can be utilized for either one of those services or for both services simultaneously. Please ensure your system set-up is consistent with the recommended specifications provided in this document. AT&T reserves the right to modify or update its guidelines at any time without notice, so please check the following link to confirm having the latest version of this document: <a href="http://www.corp.att.com/bvoip/avpn/implementation/">http://www.corp.att.com/bvoip/avpn/implementation/</a> (login: att, password: attvoip). You may also consult with your AT&T technical sales representative.

This document should be used as a general configuration guideline. The customer is solely responsible for determining the appropriate configuration based on their specific environment. The example configurations may be mapped to a variety of vendor implementations.

The configuration examples provided in this document are based upon Cisco IOS features; however, the features are **not** described in their entirety and may vary across hardware platforms and versions of IOS. Please refer to the appropriate Cisco documentation relative to your IOS features.

AT&T BVoIP Calling Plans B and C provide Emergency 911/E911 calling capabilities subject to the following limitations and restrictions:

Emergency 911/E911 Services Limitations and Restrictions –AT&T IP Flexible Reach Service Plan B and C (the local calling Plans) provides 911/E911 calling capabilities as is required by the FCC. Customer is solely responsible for programming its premises equipment to enable a User to originate a 911 call in the domestic U.S. over IP Flexible Reach Service E911/911.

While AT&T IP Flexible Reach Service supports E911/911 calling capabilities under certain Calling Plans, there are circumstances when that E911/911 service may not be available, as stated in the AT&T Business Voice over IP Services (BVoIP) Service Guide, found in the SG Library at http://new.serviceguide.att.com. Such circumstances include, but are not limited to, relocation of the end user's CPE, use of a non-native or virtual telephone number, failure in the broadband connection, loss of electrical power, and delays that may occur in updating the Customer's location in the automatic location information database. Please review the BVoIP Service Guide for AT&T IP Flexible Reach in detail to understand the limitations and restrictions. Note: Calling Plan A is NOT a local calling Plan, and cannot be used to originate a 911 call.

## 1.1 Supported Hardware

On AT&T IP Flexible Reach Service and/or AT&T IP Toll-Free on AT&T VPN as the Underlying Transport Service, the Customer-managed TDM Gateway is cascaded behind the Customer Edge Router (CER).

AT&T IP Flexible Reach Service and/or AT&T IP Toll-Free on AT&T VPN support the following Cisco ISR 4K platforms as TDM gateways:

#### Routers supported:

- 4321
- 4331
- 4351
- 4451

### Voice cards supported:

The following T1/E1 NIMs will be supported:

| NIM-1MFT-T1/E1 | 1-port multi-flex trunk voice/clear-<br>channel data T1/E1 module |
|----------------|-------------------------------------------------------------------|
| NIM-2MFT-T1/E1 | 2-port multi-flex trunk voice/clear-<br>channel data T1/E1 module |
| NIM-4MFT-T1/E1 | 4-port multi-flex trunk voice/clear-<br>channel data T1/E1 module |
| NIM-8MFT-T1/E1 | 8-port multi-flex trunk voice/clear-<br>channel data T1/E1 module |
| NIM-1CE1T1-PRI | 1-port multi-flex trunk voice/channelized data T1/E1 module       |
| NIM-2CE1T1-PRI | 2-port multi-flex trunk voice/channelized data T1/E1 module       |
| NIM-8CE1T1-PRI | 8-port multi-flex trunk voice/channelized data T1/E1 module       |
| NIM-2FXS       | 2-port FXS NIM                                                    |
| NIM-4FXS       | 4-port FXS NIM                                                    |
| NIM-2FXO       | 2-port FXO NIM                                                    |
| NIM-4FXO       | 4-port FXO NIM                                                    |
|                |                                                                   |

.

The Cisco PVDM4's should be installed directly on the T1/E1 NIM (to turn up the voice channels). There is a single slot for a PVDM on each NIM module. The types supported are show below:

| Name      | Description                                 |
|-----------|---------------------------------------------|
| PVDM4-32  | 32-channel, high-density, voice DSP module  |
| PVDM4-64  | 64-channel, high-density, voice DSP module  |
| PVDM4-128 | 128-channel, high-density, voice DSP module |
| PVDM4-256 | 256-channel, high-density, voice DSP module |

### 1.2 Software Requirements

Configurations in this guide were tested with Cisco IOS-XE Release 15.4(3)S2 (XE 03.13.02.S).

TDM Gateway will require the UC (Unified Communications) Technology Package License.

## 2 TDM Gateway Configurations

The following section illustrates a sample network topology diagram for sites with a TDM Gateway.

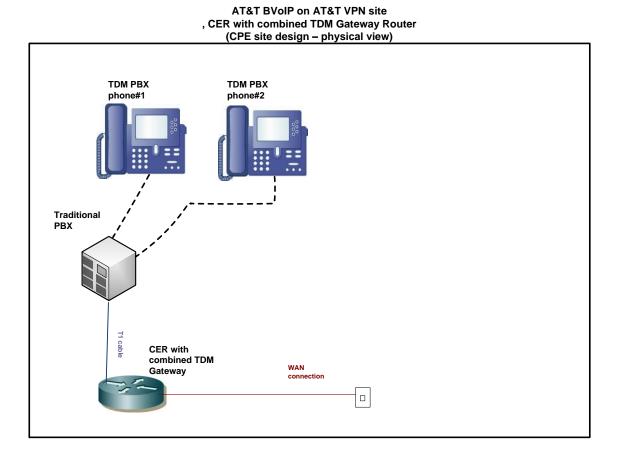

# 2.1 Types of Voice Ports on the TDM Gateway

Voice ports are found at the intersection of packet-based networks and traditional telephony networks, and facilitate the passing of voice and call signals between the two networks. Physically, voice ports connect a router to a line from a circuit-switched telephony device in a PBX or the PSTN.

Digital trunking can be accomplished via different signaling types:

- **1) CAS** Channel Associated Signaling "Robbed Bit Signaling". T1 uses in-band signaling based on either Super-Frames (bits 6 & 12) or Extended Super-frames (bits 6,12,18 & 24).
- **2) PRI** (U.S.) Primary Rate Interface; **QSIG/CCS** (Most of World) QSIG/Common Channel Signaling.

Each of these types will change the available number of channels on the T1 based on the number of channels needed to support the signaling.

Alternatively, if no PBX exists, specific ports on the TDM Gateway router can be directly attached to analog devices (telephones or Fax machines) via FXS or FXO ports.

The following Cisco link provides additional information on how to configure voice ports:

http://www.cisco.com/en/US/docs/ios/voice/voiceport/configuration/guide/15\_1/vc\_15\_1\_book.html

# 2.2 Information on Digital Signal Processors (DSP)

DSPs are necessary for packet Telephony technologies such as AT&T IP Flexible Reach Service and/or AT&T IP Toll-Free on AT&T VPN. You will need to purchase the properly sized Packet Voice DSP Modules (PVDM) which contain DSP's.

In order to determine the correct PVDM model, you will need to know the number of channels and the codec used. Below is a list of the number of channels supported on the various types of the PVDM4's categorized by the complexity of the codecs that are supported.

| Complexity              | PVDM4-32 | PVDM4-64 | PVDM4-128 | PVDM4-256 |
|-------------------------|----------|----------|-----------|-----------|
| Low-Complexity Voice    | 32       | 64       | 128       | 256       |
| Medium-Complexity Voice | 24       | 48       | 96        | 192       |
| High-Complexity Voice   | 16       | 32       | 64        | 128       |

| Low-Complexity Codecs                                  | Medium-Complexity Codecs | High-Complexity Codecs                  |
|--------------------------------------------------------|--------------------------|-----------------------------------------|
| G.711                                                  | Fax relay, G.722, G.726, | G.728, G.729, G.729b, Internet          |
| Supports clear-channel, and fax and modem pass-through | G.729a, and G.729ab.     | Low Bitrate Codec (iLBC), and modem rel |
|                                                        |                          |                                         |

A helpful tool to determine the appropriate type of PVMD4's to install in the router is the Cisco DSP calculator. Below is a link to the DSP Calculator (requires CCO login):

http://www.cisco.com/web/applicat/dsprecal/dsp calc.html

### 2.3 Voice Port Configuration

### 2.3.1 T1/E1 Digital Voice Ports

Following are the steps to configure the NIM-#MFT-T1/E1 or NIM-#CE1T1-PRI modules.

### 2.3.1.1 Configure each NIM module for the appropriate type

The NIM-#MFT-T1/E1 or NIM-#CE1T1-PRI modules must be configured for either T1 or E1 with the following command:

#### Syntax:

card type {t1 | e1} <card slot #><card bay #>

This command will need to be entered for each NIM module.

#### **Example for T1-**

card type t1 0 1

#### **Example for E1-**

card type e1 0 1

The controller <card slot#><card bay#> <port #> command will be automatically added by the router once the NIM card is installed and set for the appropriate type.

#### Example for E1-

controller E1 0/1/0

#### Example for T1-

controller T1 0/1/0

### 2.3.1.2 Configure Clocking

Use the following commands to configure a controller for line clocking. The "clock source primary" command can only be configured on one of the controllers (whichever controller is

configured for "network clock select" command. User should have the ability to configure any single controller as "clock source line". These commands apply to T1 or E1 controllers.

To configure clocking on the router, enter the following commands:

#### **Syntax:**

network-clock synchronization automatic

controller <T1/E1>E1 <card slot#><card bay#> <port #> clock source line primary

network-clock input-source <pri>ority> controller <T1 or E1> <card slot#><card bay#> <port #>

#### Example for E1 port 0/1/0:

network-clock synchronization automatic

controller E1 0/1/0 clock source line primary

network-clock input-source 1 controller E1 0/1/0

Additional T1/E1 controllers will use the default clocking (no additional configuration required).

### 2.3.1.3 Configure T1/E1 Controllers to Match PBX settings

There are two settings on the T1/E1 controllers that should match the setting of the PBX. These settings are framing and linecode. Configure these settings as appropriate.

#### "Framing" options

T1 Options: sf or esf

E1 Options: crc4 or no-crc4 or unframed

#### "Linecode" options

T1 Options: ami or b8zs

E1 Options: ami or hdb3

#### Sample Configuration for T1:

controller T1 0/2/0 framing esf linecode b8zs

### 2.3.1.4 Configure the controller card for CAS:

Determine if the interface to the PBX is CAS. If a CAS configuration is required, follow the steps below:

### Step 1 - Configure the CAS controller:

#### Syntax:

ds0-group <ds0-group#> timeslots <time slot range> type <switch type>

- Ds0-group# is always "0"
- Timeslot range for T1
  - Full T1 (24 channels) is always "1-24" as a default
    - Example: ds0-group 0 timeslots 1-24 type e&m-wink-start
  - Sub-T1 (23 channels or less)
    - Example 12 channels starting at timeslot 1: ds0-group 0 timeslots 1-12 type e&m-wink-start
    - Example 10 channels starting at timeslot 11: ds0-group 0 timeslots 11-20 type e&m-wink-start
- Timeslot range for E1
  - Full E1 (30 channels) is always "1-31" as a default
    - o Example: ds0-group 0 timeslots 1-31 type e&m-wink-start
  - Sub E1 (29 channels or less)
    - Example 12 channels starting at timeslot 1: ds0-group 0 timeslots 1-12 e&m-wink-start
    - Example 10 channels starting at timeslot 11: ds0-group 0 timeslots 11-21 e&m-wink-start

- The **switch type** must be set to match the PBX. Options are:
  - e&m-delay-dial
     E & M Delay Dial
  - e&m-fgd E & M Type II FGD
  - e&m-immediate-start E & M Immediate Start
  - e&m-lmr E & M land mobil radio
  - e&m-melcas-delay MEL CAS (CEPT) E & M Delay Start
  - e&m-melcas-immed MEL CAS (CEPT) E & M Immediate Start
  - e&m-melcas-wink
     MEL CAS (CEPT) E & M Wink Start
  - e&m-wink-start E & M Wink Start
  - ext-sig External Signaling
  - fxo-ground-start FXO Ground Start
  - fxo-loop-start
     FXO Loop Start
  - fxo-melcas MEL CAS (Mercury) FXO
  - fxs-ground-start FXS Ground Start
  - fxs-loop-start
     FXS Loop Start
  - fxs-melcas MEL CAS (Mercury) FXS
  - none
     Null Signalling for External Call Control
  - r2-analog R2 ITU Q411r2-digital R2 ITU Q421
  - r2-pulse
     R2 ITU Supplement 7

#### **Example of T1 CAS:**

controller T1 0/2/0

ds0-group 0 timeslots 1-24 type e&m-wink-start

#### **Example of E1 CAS:**

controller E1 0/2/0

ds0-group 0 timeslots 1-31 type e&m-wink-start

For CAS, a voice-port interface will be automatically created by the router for each controller:

### **Example of CAS voice port created by the router:**

voice-port 0/2/0:0

#### Step 2 - Add the interdigit timeout command to the CAS voice port :

### Syntax:

| tion and the internal site |  |
|----------------------------|--|
| timeouts interdigit 5      |  |

#### **Example:**

voice-port 0/2/0:0 timeouts interdigit 5

#### **T1 CAS Sample Configuration:**

```
Example for NIM-2MFT-T1/E1 installed in card slot 0, card bay 1
card type t1 0 1
network-clock synchronization automatic
network-clock input-source 1 controller T1 0/1/0
controller T1 0/1/0
clock source line primary
framing esf
linecode b8zs
ds0-group 0 timeslots 1-24 type e&m-wink-start
controller t1 0/1/1
framing esf
linecode b8zs
ds0-group 0 timeslots 1-24 type e&m-wink-start
voice-port 0/1/0:0
 timeouts interdigit 5
voice-port 0/1/1:0
 timeouts interdigit 5
```

## 2.3.1.5 Configure the controller card for PRI:

Determine if the interface to the PBX is PRI. If a PRI configuration is required, follow the steps below:

#### Step 1 - The PRI switch-type will need to be configured globally.

The switch type must match the PBX configuration..

#### Syntax:

isdn switch-type <PRI switch type>

#### Choices for **PRI switch type** are:

- primary-4ess Lucent 4ESS switch type for the U.S.
- primary-5ess Lucent 5ESS switch type for the U.S.
- primary-dms100 Northern Telecom DMS-100 switch type for the U.S.
- primary-dpnss DPNSS switch type for Europe
- primary-net5 NET5 switch type for UK, Europe, Asia and Australia
- primary-ni National ISDN Switch type for the U.S.
- primary-ni2c The Cisco NAS-SC switchtype based on NI2C.
- primary-ntt NTT switch type for Japan
- primary-qsig QSIG switch type
- primary-ts014 TS014 switch type for Australia (obsolete)

#### Step 2 - Configure the controller card for PRI:

#### Syntax:

pri-group timeslots <time slot range>

#### Timeslot range for T1

- Full T1 (23 channels, 1 channel used for signaling (#24)) is always "1-24" as a default
  - Example: pri-group timeslots 1-24
- Sub-T1 (22 channels or less, 1 channel used for signaling (#24)))
  - Example 12 channels starting at channel 1: pri-group timeslots 1-12,
  - Example 10 channels starting at channel 11: : pri-group timeslots 11-20

#### Timeslot range for E1

- Full E1 (30 channels, 1 channel used for signaling (#16)) is always "1-31" as a default
  - Example: pri-group timeslots 1-31

- Sub E1 (29 channels or less where range does not include signaling channel #16)
  - Example 12 channels starting at channel 1: pri-group timeslots 1-12,
  - Example 5 channels started at channel 6: pri-group timeslots 6-10
- Sub E1 (29 channels or less where range includes signaling channel #16)
  - Example 20 channels starting at channel 1: pri-group timeslots 1-21
  - Example 10 channels starting at channel 11: pri-group timeslots 11-21

#### Example PRI/T1:

controller T1 1/2/0 pri-group timeslots 1-24

#### **Example PRI/E1:**

controller E1 0/1/0 pri-group timeslots 1-31

Once the controllers are configured, the router will automatically create a serial interface and a voice port for each controller:

#### Example:

interface Serial0/1/0:23 ! voice-port 0/1/0:23

#### Step 3: Additional Commands to add to the Serial Interface:

isdn protocol-emulate <network OR user> \*\*\* Information provided by customer\*\*

#### Step 4: Add the interdigit timeout command to the voice port:

#### Syntax:

timeouts interdigit 5

#### Example:

```
voice-port 0/2/0:0 timeouts interdigit 5
```

#### **E1 PRI Sample Configuration:**

Example for NIM-1MFT-T1/E1 installed in card slot 0, card bay 1.

```
card type e1 0 1

network-clock synchronization automatic
network-clock input-source 1 controller e1 0/1/0
!
Isdn switch-type primary-5ess
!
controller E1 0/1/0
clock source line primary
pri-group timeslots 1-31
!
interface Serial 0/1/0:15
no ip address
encapsulation hdlc
isdn switch-type primary-5ess
isdn protocol-emulate network
isdn skipsend-idverify
!
voice-port 0/1/0:15
timeouts interdigit 5
```

#### NOTE - Additional instructions for NIM-XCE1T1-PRI cards:

When configuring the pri-group with a NIM-XCE1T1-PRI card, the option keyword **voice-dsp** must be configured after the timeslot range is defined.

### **Example PRI with E1:**

```
controller E1 0/1/0 pri-group timeslots 1-31 voice-dsp
```

#### 2.3.2 Analog Voice Ports

Analog voice ports do not require as much configuration as digital ports.

#### 2.3.2.1 FXS

Sample analog FXS port configuration :

voice-port 0/3/0

timeouts interdigit 5

station-id name George

station-id number 12013982000

#### 2.3.2.2 E&M

For E&M port configuration (which is connected to an analog port on a PBX), the following settings must be configured. These settings must match how the PBX is configured.

operation <2-wire> or <4-wire>

signal <wink-start> or <immediate-start> or <delay-dial>

**type** <1> or <2> or <3> or <5>

Sample E&M port configuration:

voice-port 0/3/0

description E&M port connecting to <fill in description>

timeouts interdigit 5 \*\*Always set to a value of 5\*\*

operation 2-wire

signal wink-start

type 2

station-id name George

station-id number 12013982000

### 2.4 Configuring SIP for TDM PBX

The following configuration is required to configure a router for SIP signaling for use with the AT&T IP Border Elements. A loopback interface must be configured on the TDM Gateway. The loopback interface must configured with either the AT&T provided or customer supplied AT&T signaling IP address. If AT&T provided, this address can be found in the "Customer Router Configuration and VQM Shipping Confirmation" letter and is referenced as the IP signaling address.

In the following sample router configuration, the loopback 0 interface has been configured with the signaling IP address of 12.23.44.27.

#### **Sample Router Configuration:**

```
interface Loopback 1
 Ip address 12.23.44.27 255.255.255.255
voice service voip
fax protocol t38 version 0 ls-redundancy 0 hs-redundancy 0 fallback none
sip
 bind control source-interface Loopback1
 bind media source-interface Loopback1
 rel1xx disable
 min-se 900 session-expires 900
 sip-profiles 1
voice class sip-profiles 1
request REINVITE sdp-header Attribute modify "a=T38FaxFillBitRemoval:0" "a=Tool:
GW"
request INVITE sdp-header Audio-Attribute add "a=ptime:30"
request REINVITE sdp-header Audio-Attribute add "a=ptime:30"
response ANY sdp-header Audio-Attribute modify "a=ptime:20" "a=ptime:30"
response ANY sdp-header Audio-Attribute add "a=ptime:30"
sip-ua
retry invite 2
retry notify 2
```

retry register 10 timers notify 100

Note: For IPV6, make the following modification to the above configuration. In the following sample configuration, the loopback 1 interface has been configured with the signaling IPv6 address of 2001:1818:16:22::1.

interface Loopback1

ipv6 address 2001:1818:16:22::1/64 \*\*Each TDM GW gets a unique IPv6 address\*\*

# 2.5 Configuring Dial Peers for TDM Gateway

This section describes how to setup dial peers to work with AT&T IP Flexible Reach Service and/or AT&T IP Toll-Free on AT&T VPN as the Underlying Transport Service. A voice class codec is defined first and then is applied to the appropriate dial peers.

#### 2.5.1 Voice Class Codec

A voice class codec can be used to provide a list of codecs with preferences which the dial peers will refer to. The codec with the lower preference number has the highest preference. For example, preference 1 has a higher preference than preference 2.

voice class codec 1

codec preference 1 g729br8 bytes 30

codec preference 2 q729r8 bytes 30

codec preference 3 g711ulaw

### 2.5.2 VoIP Dial Peers for IP Long Distance

VoIP Dial Peers are required for outbound calls (to the AT&T IP Border Elements) and for inbound calls (calls received from the AT&T IP Border Elements). These Dial Peers terminate the VoIP leg of the call.

Incoming calls from the AT&T IP Border Element (IPBE) will use the following digit format:

5 zeros for guiding digits + pbx extension prefix (optional up to 6 digits) + desired number of phone digits

#### Additional Notes:

- 21 is the total number of digits that the network can deliver to the router. The number of guiding digits + number of PBX extension digits + number of desired phone digits must be less than or equal to 21
- For wildcard dialing, guiding digits will not be signaled.
- The desired number of digits is decided by the PBX extension length.

Following is an example of the digits forwarded by the AT&T IP Border Element with a 7 digit extension:

000004912234 (5 zeros for guiding digits + 7 digit extension)

The incoming dial peer must be configured to match the digits sent by the AT&T IPBE.

If unsure of the format of the digits coming in from the AT&T IPBE, turn on the "debug ccapi inout" command on the router and initiate an inbound call. (Note: It is recommended to turn on debugs during off hours). With this debug, it is possible to view the digits that the AT&T IPBE is sending. This debug will also show if Dial Peers are matching on those digits. Two Dial Peers should be matched. The first should be a VoIP dial peer (to properly terminate the call) and the second is a POTS dial peer (which points to the appropriate digital/analog port).

The AT&T IPBE addresses to be configured in the dial peers, can be obtained from the "Customer Router Configuration and VQM Shipping Confirmation" letter and is referenced as the AT&T IPBE addresses.

If a customer needs to enable compressed RTP (cRTP), it is required to configure "no vad" under all VoIP dial peers (outgoing and incoming dial peers). By default, the VAD (Voice Activity Detection) is enabled on all dial peers.

#### Example configuration:

dial-peer voice 1110 voip
description Outgoing Dial Peer To Border Element #1 for US calls
preference 1
destination-pattern 1.......
rtp payload-type nse 99

```
rtp payload-type nte 100
session protocol sipv2
session target ipv4:X.X.X.X < Insert IP address of Border Element #1>
dtmf-relay rtp-nte
voice-class codec 1
fax-relay sg3-to-g3
fax rate 14400 bytes 48
dial-peer voice 1111 voip
description Outgoing Dial Peer To Border Element #2 for US Calls
preference 1
destination-pattern 1......
rtp payload-type nse 99
rtp payload-type nte 100
session protocol sipv2
session target ipv4:X.X.X.X < Insert IP address of Border Element #2>
dtmf-relay rtp-nte
voice-class codec 1
fax-relay sg3-to-g3
fax rate 14400 bytes 48
dial-peer voice 1112 voip
description Outgoing Dial Peer To Border Element #1 for International calls
preference 1
destination-pattern 011T
rtp payload-type nse 99
rtp payload-type nte 100
session protocol sipv2
session target ipv4:X.X.X.X < Insert IP address of Border Element #1>
dtmf-relay rtp-nte
voice-class codec 1
fax-relay sg3-to-g3
```

```
fax rate 14400 bytes 48
dial-peer voice 1113 voip
description Outgoing Dial Peer To Border Element #2 for International Calls
preference 1
destination-pattern 011T
rtp payload-type nse 99
rtp payload-type nte 100
session protocol sipv2
session target ipv4:X.X.X.X < Insert IP address of Border Element #2>
dtmf-relay rtp-nte
voice-class codec 1
fax-relay sg3-to-g3
fax rate 14400 bytes 48
dial-peer voice 1651 voip
description Incoming Dial Peer From Border Element
rtp payload-type nse 99
rtp payload-type nte 100
session protocol sipv2
                                            This example matches
incoming called-number 00000T
                                            incoming calls with 5
dtmf-relay rtp-nte
                                            guiding digits + variable
                                            length dial string (T)
voice-class codec 1
fax-relay sg3-to-g3
fax rate 14400 bytes 48
dial-peer hunt 1 < required to round robin between Border Elements #1 and #2>
```

Note: For IPV6, make the following modification to the above configuration. The Border Element IP addresses must be changed to IPv6 addresses.

session target ipv6:[X:X:X:X:X:X:X:X] < Insert IP address of Border Element>

#### 2.5.3 Additional VolP Dial Peers for IP Local

```
dial-peer voice 1511 voip
description Outgoing Dial Peer to Border Element #1 for N11 calling
preference 1
destination-pattern [2-9]11
rtp payload-type nse 99
rtp payload-type nte 100
session protocol sipv2
session target ipv4:X.X.X.X < Insert IP address of Border Element #1>
dtmf-relay rtp-nte
voice-class codec 1
fax-relay sg3-to-g3
fax rate 14400 bytes 48
dial-peer voice 1512 voip
description Outgoing Dial Peer to Border Element #2 for N11 calling
preference 1
destination-pattern [2-9]11
rtp payload-type nse 99
rtp payload-type nte 100
voice-class codec 1
session protocol sipv2
session target ipv4:X.X.X.X < Insert IP address of Border Element #2>
dtmf-relay rtp-nte
voice-class codec 1
fax-relay sg3-to-g3
fax rate 14400 bytes 48
```

Note: For IPV6, make the following modification to the above configuration. The Border Element IP addresses must be changed to IPv6 addresses.

session target ipv6:[X:X:X:X:X:X:X:X] < Insert IP address of Border Element>

#### 2.5.4 Additional Dial Peers for Private Dial Plans

dial-peer voice 1611 voip description Outgoing Dial Peer to Border Element#1 for Private Dialing

```
preference 1
destination-pattern [2-9]T
rtp payload-type nse 99
rtp payload-type nte 100
voice-class codec 1
session protocol sipv2
session target ipv4:X.X.X.X < Insert IP address of Border Element #1>
dtmf-relay rtp-nte
fax-relay sg3-to-g3
fax rate 14400 bytes 48
dial-peer voice 1612 voip
description Outgoing Dial Peer to Border Element#2 for Private Dialing
preference 1
destination-pattern [2-9]T
rtp payload-type nse 99
rtp payload-type nte 100
voice-class codec 1
session protocol sipv2
session target ipv4:X.X.X.X < Insert IP address of Border Element #2>
dtmf-relay rtp-nte
fax-relay sg3-to-g3
fax rate 14400 bytes 48
```

Note: For IPV6, make the following modification to the above configuration. The Border Element IP addresses must be changed to IPv6 addresses.

session target ipv6:[X:X:X:X:X:X:X:X] < Insert IP address of Border Element>

#### 2.5.5 POTS Dial Peers

As noted in the previous section, Incoming calls from the AT&T IP Border Element (IPBE) will use the following digit format:

5 zeros for guiding digits + pbx extension prefix (optional up to 6 digits) + desired number of phone digits

The desired number of digits is decided by the PBX extension length.

Following are examples of how to configure the POTS dial peers. POTS dial peers terminate the telephony leg of the call.

```
dial-peer voice 1652 pots
description Dial Peer for FXS analog port
answer-address 7325552000 <E.164 address>
destination-pattern 000002000 <this example is for 5 guiding zeros + 4 digit extension of 2000>
port 0/3/0
!
dial-peer voice 1671 pots
description Dial Peer for T1 digital port
destination-pattern 00000.... <this example for 5 guiding zeros +4 digit extension >
port 0/1/0:15
```

## 2.6 Additional Configuration for AT&T IP Toll-Free

AT&T IP Toll-Free service supports the configuration of different APNs (Action Point Numbers). An APN is similar to a Numbering Plan Area. These APNs can be configured by AT&T to allow the Customer to route different 8YY numbers to different trunk groups on the TDM Gateway site. Additionally, the Customer will have limited flexibility to overflow between the trunk groups.

The three static TDM trunk group arrangements that a customer can choose from are:

- 1) Single trunk group
- 2) Dual trunk group\* without overflow
- 3) Dual trunk group\* with overflow (overflow in one direction between the trunks).

\*Note that a dual trunk group can be setup on either a single or multiple T1 connections to the Customer's TDM PBX.

The Customer can define the number of digits out-pulsed by AT&T to be between 0 and 10 digits. The AT&T network will prefix the out-pulsed digits with guiding digits. A single trunk group will receive guiding digits of "00001". Dual trunk groups will receive guiding digits of "00001" and "00002". See diagram below for an illustration of trunk group arrangements and their corresponding guiding digits:

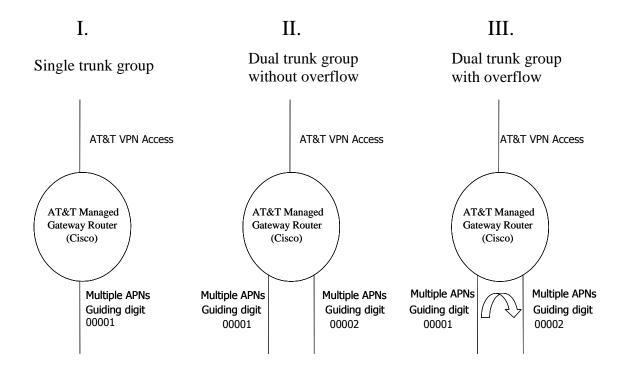

Codecs supported for AT&T IP Toll-Free service on AT&T VPN service include:

- g729br8 bytes 30
- g729r8 bytes 30
- g711ulaw

It is recommended to configure a "voice-class codec" to the voip dial peers as described in section 2.9.1.

## 2.6.1 Single Trunk Group Configuration

The following incoming dial peers must be added to the router's TDM Gateway configuration for AT&T IP Toll-Free service. As previously stated, a single trunk group configuration will send guiding digits of "00001". Therefore, dial-peer voice 1501 is added in the following sample configuration to match on those guiding digits. These configurations assume the CAS and PRI configurations are already in place (see sections 2.5 and 2.6).

Sample Configuration for Single Trunk Group Configuration

```
dial-peer voice 1501 voip
description Incoming Dial Peer From Border Element
rtp payload-type nse 99
rtp payload-type nte 100
session protocol sipv2
incoming called-number 00001T
dtmf-relay rtp-nte
voice-class codec 1
fax-relay sg3-to-g3
fax rate 14400 bytes 48

!
dial-peer voice 1650 pots
destination-pattern 00001T
port 0/1/0:0 **Points to the appropriate voice port – CAS or PRI**!
```

### 2.6.2 Dual Trunk Group

With the dual trunk group option, the AT&T network can send incoming calls with guiding digits of 00001 or 00002. An example of incoming call digits could be 000019143975000 or 000029143976000. The router can handle the calls differently based on these incoming digits.

Note that in all dual trunk group sample configurations shown, the dial peer 1501 is added to match on guiding digits of "00001" and "00002".

The customer can choose between dual trunk groups without overflow or with overflow. The following examples will illustrate how to configure these two options with CAS and PRI ports.

### 2.6.2.1 Dual Trunk Group Without Overflow

This sample configuration is for a single T1 CAS to the customer PBX with 2 trunk groups. Trunk Group 1 has 10 channels and Trunk Group 2 has 14 channels.

### Sample Configuration for Dual Trunk Group without Overflow – CAS port

```
controller T1 0/1/0
framing esf
linecode b8zs
ds0-group 0 timeslots 1-10 type e&m-wink-start
ds0-group 1 timeslots 11-24 type e&m-wink-start
! 10 channels in one trunk group
! 14 channel in 2nd trunk group
!
```

```
voice-port 0/1/0:0
                            Trunk Group 1
timeouts interdigit 2
music-threshold -70
busyout monitor Serial0/0/0
voice-port 0/1/0:1
                               Trunk Group 2
timeouts interdigit 2
music-threshold -70
busyout monitor Serial0/0/0
dial-peer voice 1501 voip
description Incoming Dial Peer From Border Element – Trunk Group 1 & 2
rtp payload-type nse 99
rtp payload-type nte 100
session protocol sipv2
incoming called-number 0000[1,2]T
dtmf-relay rtp-nte
voice-class codec 1
fax-relay sg3-to-g3
fax rate 14400 bytes 48
dial-peer voice 1650 pots
                                          This dial peer configured to match on guiding
destination-pattern 00001T
                                         digits of 00001. Points to voice port 0/1/0:0
port 0/1/0:0
                                         (Trunk Group 1)
dial-peer voice 1651 pots
                                        This dial peer configured to match on guiding
destination-pattern 00002T
                                        digits of 00002. Point to voice port 0/1/0:1
port 0/1/0:1
                                        (Trunk Group 2)
```

### Sample Configuration of Dual Trunk Group Without Overflow – PRI port:

```
trunk group TG-One
description "IP Toll-Free DS0s - Critical Use"
hunt-scheme least-used
!
trunk group TG-Two
description "IP Toll-Free DS0s - Normal Use"
hunt-scheme least-used
!
controller T1 0/1/0
pri-group timeslots 1-24
trunk-group TG-One timeslots 1-21

T1 PRI port configured into Trunk Group One
and Two based on timeslots.
```

```
trunk-group TG-Two timeslots 22-23
dial-peer voice 1501 voip
description Incoming Dial Peer From Border Element – Trunk Group 1 & 2
rtp payload-type nse 99
rtp payload-type nte 100
session protocol sipv2
incoming called-number 0000[1,2]T
dtmf-relay rtp-nte
voice-class codec 1
fax-relay sg3-to-g3
fax rate 14400 bytes 48
dial-peer voice 1650 pots
trunkgroup TG-Two
                                This dial peer configured to match on guiding
preference 1
                                digits of 00002. Points to Trunk Group Two.
destination-pattern 00002T
progress_ind alert enable 8
direct-inward-dial
dial-peer voice 1651 pots
                                 This dial peer configured to match on guiding
trunkgroup TG-One
                                 digits of 00001. Points to Trunk Group One.
preference 1
destination-pattern 00001T
progress ind alert enable 8
direct-inward-dial
```

## 2.6.2.2 Dual Trunk Group with overflow

In the dual trunk group with overflow setup, if the first trunk group is fully used, the next incoming call will terminate on the channels assigned to second trunk group.

The following sample configuration illustrates how to setup dual trunk with overflow on a CAS port. In this setup, the customer is using CAS signaling and has 10 channels in trunk group 1 and 14 channels in trunk group 2. The trunk group called TG-Two (Trunk Group Two) will overflow into channels defined for TG-One.

### Sample Configuration for Dual Trunk Group with overflow – CAS port

```
controller T1 0/1/0
framing esf
linecode b8zs
ds0-group 0 timeslots 1-10 type e&m-wink-start *** 10 channels in Trunk Group 1***
```

```
ds0-group 1 timeslots 11-24 type e&m-wink-start ***14 channel in Trunk Group 2***
voice-port 0/1/0:0
                          Trunk Group 1
timeouts interdigit 2
music-threshold -70
trunk-group TG-One
voice-port 0/1/0:1
                          Trunk Group 2
timeouts interdigit 2
music-threshold -70
trunk-group TG-Two
! Then we have 2 inbound pots (from the PBX) dial peers – one for each trunk group
dial-peer voice 1501 voip
description Incoming Dial Peer From Border Element – Trunk Group 1 & 2
rtp payload-type nse 99
rtp payload-type nte 100
session protocol sipv2
incoming called-number 0000[1,2]T
dtmf-relay rtp-nte
voice-class codec 1
fax-relay sg3-to-g3
fax rate 14400 bytes 48
                                        This dial peer configured to match on guiding
                                         digits of 00001. Points to Trunk Group 1 only.
dial-peer voice 1650 pots
destination-pattern 00001T
trunkgroup TG-One
                                    This dial peer configured to match on guiding
dial-peer voice 1651 pots
                                    digits of 00002 only. Points to both Trunk
destination-pattern 00002T
                                    Group One and Two (used for overflow).
trunkgroup TG-One
trunkgroup TG-Two
```

The following sample configuration illustrates how to setup dual trunk with overflow on a PRI port. In this setup, the Customer is using T1 port with PRI signaling and has 21 channels in trunk group 1 and 2 channels in trunk group 2. The trunk group called TG-Two will overflow into channels defined for TG-One.

### Sample Configuration of Dual Trunk Group with Overflow – PRI port:

trunk group TG-One

```
description "IP Toll-Free DS0s - Critical Use"
hunt-scheme least-used
trunk group TG-Two
description "IP Toll-Free DS0s - Normal Use"
hunt-scheme least-used
                                         T1 PRI port configured into two trunk group
controller T1 0/1/0
                                        based on timeslots.
pri-group timeslots 1-24
trunk-group TG-One timeslots 1-21
trunk-group TG-Two timeslots 22-23
voice-port 0/1/0:23
music-threshold -70
busyout monitor Serial 0/0/0
busyout action shutdown
dial-peer voice 1501 voip
description Incoming Dial Peer From Border Element – Trunk Group 1 & 2
rtp payload-type nse 99
rtp payload-type nte 100
session protocol sipv2
incoming called-number 0000[1,2]T
dtmf-relay rtp-nte
voice-class codec 1
fax-relay sg3-to-g3
fax rate 14400 bytes 48
                                 This dial peer configured to match on guiding
                                 digits of 00002. Points to Trunk Group Two.
dial-peer voice 1650 pots
trunkgroup TG-Two 1
destination-pattern 00002T
                                  This dial peer configured to match on guiding
dial-peer voice 1651 pots
                                  digits of 00001 only. Points to both Trunk
trunkgroup TG-One
                                  Group One and Two (used for overflow).
trunkgroup TG-Two
destination-pattern 00001T
```

### 2.7 Additional Configuration for Enhanced Features Service

AT&T IP Flexible Reach Service with Enhanced Features is supported for TDM PBX. Additional configuration must be added to the TDM Gateway in order to utilize this service.

#### 2.7.1 Configure Dial Peers to Utilize Feature Access Codes

Additional dial peers must be added to the TDM Gateway to utilize Feature Access Codes (FAC) that are used to activate and deactivate features by the Enhanced Features subscriber (i.e. end user). FAC will only work with PRI interfaces; CAS interfaces are supported for Enhanced Features, but do not support FAC.

### Example configuration:

dial-peer voice 120 voip preference 1 destination-pattern [\*][0-9]T session target ipv4:<Insert IP address of Border Element #1> rtp payload-type nse 99 rtp payload-type nte 100 session protocol sipv2 dtmf-relay rtp-nte fax rate 14400 voice-class codec 1 dial-peer voice 130 voip preference 1 destination-pattern [\*][0-9]T session target ipv4: <Insert IP address of Border Element #2> rtp payload-type nse 99 rtp payload-type nte 100 session protocol sipv2 dtmf-relay rtp-nte fax rate 14400 voice-class codec 1

Note: For IPV6, make the following modification to the above configuration. The Border Element IP addresses must be changed to IPv6 addresses.

session target ipv6:[X:X:X:X:X:X:X:X] < Insert IP address of Border Element>

#### 2.7.2 Configure Caller ID

Caller ID must be configured properly in order to utilize AT&T IP Flexible Reach Service with Enhanced Features. The TDM Gateway must be setup to use a valid Telephone Number that is provisioned for that site as the Caller ID. If a site is setup for IP Long Distance only, the Caller ID should be set to the PBX Telephone Number (which is provided by the customer during the service ordering process).

#### 2.7.2.1 Analog Ports

Caller ID can be configured on analog ports using the following command under the voice port. Example is shown below:

```
voice-port 0/3/0
station-id number 12013982000
```

## 2.8 Additional Configuration for Modems

Modem calls are supported with AT&T's IP Flexible Reach service using the G.711 codec. It is recommended to configure separate G.711 inbound and outbound dial peers to support the modem calls. For inbound modem calls, inbound dial peers should be created for each modem TN or in some cases pattern-matching can be used to cover a broader range of TNs. For outbound modem calls, outbound dial peers should be created for the specific TNs that will be dialed or in some cases pattern-matching can be used to cover a broader range of TNs.

Outbound dial-peer example to specific destination TNs: Following is an example for outbound calls to a bank of modems with a destination TN range of 732-333-2210 to 732-333-2219.

```
dial-peer voice 2000 voip
description outgoing voice call to AT&T facing AT&T network
destination-pattern 1732333221[1-9]
rtp payload-type nse 99
rtp payload-type nte 100
session protocol sipv2
session target ipv4:135.25.29.74 <IP BE #1 IP address>
dtmf-relay rtp-nte
codec g711ulaw
no vad
dial-peer voice 2001 voip
description outgoing voice call to AT&T facing AT&T network
destination-pattern 1732333221[1-9]
rtp payload-type nse 99
rtp payload-type nte 100
session protocol sipv2
```

```
session target ipv4:135.25.29.84 <IP BE #2 IP address>
dtmf-relay rtp-nte
codec g711ulaw
no vad
```

<u>Outbound dial-peer example to multiple destination TNs</u>: Following is an example for outbound calls to multiple destinations from a modem TN of 7326520003. In this example, the G.711 dial peer will be chosen based on the CALLING FROM TN (7326520003).

```
voice translation-rule 100
rule 1 /^/ /11111/
voice translation-rule 101
rule 1 /^111111(.*$)) / /1/
voice translation-profile MODEM
translate called 100
voice translation-profile MODEM STRIP
translate called 101
dial-peer voice 2000 pots
translation-profile incoming MODEM
answer-address 7326520003
direct-inward-dial
port 0/1/0:23
dial-peer voice 2001 voip
translation-profile outgoing MODEM STRIP
destination-pattern 11111T
translate-outgoing calling 1
rtp payload-type nse 99
rtp payload-type nte 100
session protocol sipv2
session target ipv4:12.194.172.10 <IP BE #1 IP address>
dtmf-relay rtp-nte
codec g711ulaw
fax rate 14400
dial-peer voice 2002 voip
translation-profile outgoing MODEM STRIP
destination-pattern 11111T
translate-outgoing calling 1
rtp payload-type nse 99
rtp payload-type nte 100
session protocol sipv2
session target ipv4:12.194.176.10 <IP BE #2 IP address>
```

```
dtmf-relay rtp-nte
codec g711ulaw
fax rate 14400
```

<u>Inbound dial peer example with FXS port:</u> Following is an example for inbound calls to modems with TNs of 732-555-6671 and 732-555-6672 (assuming a 4 digit extension).

```
dial-peer voice 1670 voip
description Incoming Dial Peer From Border Element
rtp payload-type nse 99
rtp payload-type nte 100
session protocol sipv2
incoming called-number 00000667[1-2]
dtmf-relay rtp-nte
codec g711ulaw
 !
dial-peer voice 1800 pots
answer-address 7325556671
destination-pattern 000006671
port 0/3/0
dial-peer voice 1801 pots
answer-address 7325556672
destination-pattern 000006672
port 0/3/1
```

<u>Inbound dial peer example with T1 PRI port:</u> Following is an example for inbound calls to modems with a TN range of 732-555-4410 and 732-555-4419 (assuming a 4 digit extension).

```
dial-peer voice 1670 voip

description Incoming Dial Peer From Border Element

rtp payload-type nse 99

rtp payload-type nte 100

session protocol sipv2

incoming called-number 00000441.

dtmf-relay rtp-nte

codec g711ulaw
!

dial-peer voice 1671 pots

description Dial Peer for T1 digital port

destination-pattern 00000441.
```

```
forward-digits 4
port 0/1/0:15
```

Note: When adding new inbound/outbound modem TNs to an existing configuration: Outbound dial peers may need to be updated when new outbound dialed TNs are added if not already covered by existing outbound dial peer configuration. Inbound dial peers may also need to be updated when new modem TNs are added to the IP Flexible Reach site if not already covered by existing inbound dial peer configuration. Please make sure to check the existing dial peers to determine if additional configuration needs to be applied to the router.

Note: For IPV6, make the following modification to the above configuration. The Border Element IP addresses must be changed to IPv6 addresses.

session target ipv6:[X:X:X:X:X:X:X:X] < Insert IP address of Border Element>

### 2.9 Routing Configuration

The loopback interface for signaling and media must be distributed on the CER via the BGP network statement:

Following is sample information on how to configure the routing for an IPV6 signaling/media address.

```
interface Loopback1
ipv6 address X:X:X:X:X:X:/64 **Each TDM GW gets a unique IPv6 address**

router bgp <Customer AS number>
bgp router-id <Router-ID Number>
no bgp default ipv4-unicast
bgp log-neighbor-changes
neighbor <PER IPv4 address> remote-as <remote AS>
neighbor <PER IPv6 address> remote-as <remote AS>
!
address-family ipv4
neighbor <PER IPv4 address> activate
no auto-summary
no synchronization
exit-address-family
```

```
address-family ipv6
network <Enter Loopback 1 network> /64
neighbor <PER IPv6 address> activate
no synchronization
exit-address-family
```

#### Example:

```
interface Loopback1
ipv6 address 2001:1818:16:22::1/64 **Each TDM GW gets a unique IPv6 address**
router bgp 65000
 bgp router-id 192.168.6.12
 no bgp default ipv4-unicast
 bgp log-neighbor-changes
 neighbor 2001:1890:8E00:C::1 remote-as 13979
 neighbor 192.168.150.5 remote-as 13979
address-family ipv4
 neighbor 192.168.150.5 activate
 no auto-summary
 no synchronization
exit-address-family
address-family ipv6
 network 2001:1818:16:22::/64 (IPV6 Network for Loopback 1)
 neighbor 2001:1890:8E00:C::1 activate
 no synchronization
exit-address-family
```

## **Appendix A: Sample TDM Gateway Configuration**

```
Building configuration...
Current configuration: 10253 bytes
! Last configuration change at 16:24:57 EDST Tue May 19 2015
version 15.4
service timestamps debug datetime msec
service timestamps log datetime msec
service password-encryption
no platform punt-keepalive disable-kernel-core
platform hardware throughput level 100000
hostname 4331-Brig
boot-start-marker
boot system bootflash:isr4300-universalk9.03.13.02.S.154-3.S2-
ext.SPA.bin
boot system bootflash:isr4300-universalk9.03.13.01.S.154-3.S1-
ext.SPA.bin
boot-end-marker
card type el 0 1
enable password 7 110A1016141D
no aaa new-model
clock timezone EST -5 0
clock summer-time EDST recurring
no ip source-route
```

```
no ip domain lookup
subscriber templating
multilink bundle-name authenticated
isdn switch-type primary-5ess
trunk group PSTN
hunt-scheme longest-idle
voice service pots
no direct-inward-dial isdn
voice service voip
ip address trusted list
 ipv4 135.25.29.74 255.255.255.255
 ipv4 192.168.0.50 255.255.255.255
 ipv4 135.16.206.41 255.255.255.255
fax protocol t38 version 0 ls-redundancy 0 hs-redundancy 0 fallback
pass-through g711ulaw
sip
 bind control source-interface Loopback2
 bind media source-interface Loopback2
 rel1xx disable
 min-se 900 session-expires 900
 sip-profiles 1
voice class codec 1
codec preference 1 g729br8 bytes 30
codec preference 2 g729r8 bytes 30
codec preference 3 g711ulaw
voice class sip-profiles 3
request REINVITE sdp-header Attribute modify
"a=T38FaxFillBitRemoval:0" ""
request INVITE sdp-header Audio-Attribute add "a=ptime:30"
request REINVITE sdp-header Audio-Attribute add "a=ptime:30"
response ANY sdp-header Audio-Attribute modify "a=ptime:20"
"a=ptime:30"
response ANY sdp-header Audio-Attribute add "a=ptime:30"
voice-card 0/1
```

```
license udi pid ISR4331/K9 sn FD0183806MP
license accept end user agreement
license boot level uck9
username vinny privilege 15 secret 5 $1$vaq0$a65vyjFfeK0bDhqGb5A0d1
username cisco password 7 01100F175804
redundancy
mode none
controller E1 0/1/0
clock source line primary
pri-group timeslots 1-10,16
interface Loopback2
ip address 135.16.206.66 255.255.255.255
interface GigabitEthernet0/0/0
description - (WAN) Trunk To South-Station
mtu 1514
no ip address
load-interval 30
negotiation auto
hold-queue 4096 in
hold-queue 4096 out
interface GigabitEthernet0/0/0.2704
description - Gig-E Link To SFCHXRPE4 - Gog0/10/0/7.2704
encapsulation dot1Q 2704
ip address 195.18.34.117 255.255.255.252
ipv6 address 2001:506:15:274::1/64
no cdp enable
interface GigabitEthernet0/0/1
description - (LAN) Trunk To Metropark
no ip address
load-interval 30
speed 1000
no negotiation auto
hold-queue 1024 in
hold-queue 1024 out
interface GigabitEthernet0/0/1.86
description - LAN subinterface
encapsulation dot1Q 86
ip address 10.2.86.1 255.255.255.0
no cdp enable
```

```
h323-gateway voip interface
h323-gateway voip bind srcaddr 10.2.86.1
interface GigabitEthernet0/0/2
no ip address
shutdown
negotiation auto
interface Service-Engine0/1/0
interface Serial0/1/0:15
encapsulation hdlc
isdn switch-type primary-5ess
isdn protocol-emulate network
isdn skipsend-idverify
no cdp enable
interface Service-Engine0/2/0
interface Service-Engine0/4/0
interface GigabitEthernet0
vrf forwarding Mgmt-intf
no ip address
shutdown
negotiation auto
router bgp 65000
bgp router-id 192.168.0.174
bgp log-neighbor-changes
neighbor 2001:506:15:274::2 remote-as 13979
neighbor 195.18.34.118 remote-as 13979
address-family ipv4
 network 10.2.86.0 mask 255.255.255.0
 network 135.16.206.66 mask 255.255.255.255
 network 172.48.128.0 mask 255.255.192.0
 network 192.168.0.174 mask 255.255.255.255
 no neighbor 2001:506:15:274::2 activate
 neighbor 195.18.34.118 activate
 neighbor 195.18.34.118 allowas-in
exit-address-family
address-family ipv6
 network 2001:506:16:100::174/128
 network 2001:506:16:174::/64
 neighbor 2001:506:15:274::2 activate
 neighbor 2001:506:15:274::2 allowas-in
 exit-address-family
```

```
ip forward-protocol nd
no ip http server
no ip http secure-server
ip route 10.1.55.0 255.255.255.0 10.10.199.20
control-plane
voice-port 0/1/0:15
!
no mgcp package-capability res-package
no mgcp timer receive-rtcp
mgcp behavior rsip-range tgcp-only
mgcp behavior comedia-role none
mgcp behavior comedia-check-media-src disable
mgcp behavior comedia-sdp-force disable
mgcp profile default
dial-peer voice 1110 voip
description Outgoing Dial Peer To Border Element #1 for US calls
preference 1
destination-pattern 1.....
rtp payload-type nse 99
rtp payload-type nte 100
session protocol sipv2
session target ipv4:135.25.29.74
voice-class codec 1
dtmf-relay rtp-nte
fax-relay sg3-to-g3
fax rate 14400 bytes 48
dial-peer voice 1111 voip
description Outgoing Dial Peer To Border Element #2 for US calls
preference 1
destination-pattern 1.....
rtp payload-type nse 99
rtp payload-type nte 100
session protocol sipv2
session target ipv4:135.25.30.74
voice-class codec 1
dtmf-relay rtp-nte
 fax-relay sg3-to-g3
 fax rate 14400 bytes 48
```

```
dial-peer voice 1112 voip
description Outgoing Dial Peer To Border Element #1 for International
calls
preference 1
destination-pattern 011T
rtp payload-type nse 99
rtp payload-type nte 100
session protocol sipv2
session target ipv4:135.25.29.74
voice-class codec 1
dtmf-relay rtp-nte
fax-relay sq3-to-q3
fax rate 14400 bytes 48
dial-peer voice 1113 voip
description Outgoing Dial Peer To Border Element #1 for International
calls
preference 1
destination-pattern 011T
rtp payload-type nse 99
rtp payload-type nte 100
session protocol sipv2
session target ipv4:135.25.30.74
voice-class codec 1
dtmf-relay rtp-nte
fax-relay sq3-to-q3
fax rate 14400 bytes 48
dial-peer voice 1650 voip
description Outgoing Dial Peer to Border Element #1 for N11 calling
preference 1
destination-pattern [2-9]11
rtp payload-type nse 99
rtp payload-type nte 100
session protocol sipv2
session target ipv4:135.25.29.74
voice-class codec 1
dtmf-relay rtp-nte
fax-relay sq3-to-q3
fax rate 14400 bytes 48
dial-peer voice 1650 voip
description Outgoing Dial Peer to Border Element #2 for N11 calling
preference 1
destination-pattern [2-9]11
rtp payload-type nse 99
rtp payload-type nte 100
session protocol sipv2
session target ipv4:135.25.30.74
```

```
voice-class codec 1
dtmf-relay rtp-nte
fax-relay sg3-to-g3
fax rate 14400 bytes 48
dial-peer voice 1670 voip
description Incoming Dial Peer From Border Element
rtp payload-type nse 99
rtp payload-type nte 100
session protocol sipv2
incoming called-number 00000T
voice-class codec 1
dtmf-relay rtp-nte
fax-relay sg3-to-g3
fax rate 14400 bytes 48
no vad
dial-peer voice 1653 pots
description Dial Peer for Digital port
destination-pattern 00000...........
port 0/1/0:15
dial-peer hunt 1
gateway
timer receive-rtp 180
sip-ua
retry invite 2
retry notify 2
retry register 10
timers notify 100
line con 0
exec-timeout 300 0
stopbits 1
line aux 0
stopbits 1
line vty 0 4
exec-timeout 600 0
login local
network-clock synchronization automatic
ntp source Loopback0
ntp server 135.16.205.66
!
end
```

4331-Brig#term lenm\_ \_ 24 4331-Brig#

## **Appendix C: Acronyms**

| Acronym  | Translation                                       |
|----------|---------------------------------------------------|
| AT&T VPN | AT&T Virtual Private Network                      |
| CAS      | Channel Associated Signaling                      |
| CCG      | Customer Configuration Guide                      |
| CCS      | Common Channel Signaling                          |
| CEF      | Cisco Express Forwarding                          |
| CER      | Customer Edge Router                              |
| CLI      | Command Line Interface                            |
| COS      | Class of Service                                  |
| CPE      | Customer Premise Equipment                        |
| CPU      | Central Processing Unit                           |
| DID      | Direct Inward Dial                                |
| DSP      | Digital Signal Processors                         |
| DTMF     | Dual Tone Multi Frequency                         |
| E&M      | Ear & Mouth                                       |
| FXO      | Foreign Exchange Office                           |
| FXS      | Foreign Exchange Station                          |
| GSM FR   | Global System for Mobile communications Full Rate |
| HDV      | High Density Voice                                |
| HWIC     | High-speed WAN Interface Card                     |
| IETF     | Internet Engineering Task Force                   |
| IOS      | Internetwork Operation System                     |
| IP       | Internet Protocol                                 |
| IPBE     | Internet Protocol Border Element                  |
| ISR      | Integrated Services Router                        |
| ITU-T    | International Telecommunication Union -           |
|          | Telecommunications                                |
| LAN      | Local Area Network                                |
| LD       | Long Distance                                     |
| MOW      | Most Of World                                     |
| MTU      | Maximum Transmission Unit                         |
| NIM      | Network Interface Module                          |
| NM       | Network Module                                    |
| OAM      | Operation Administration & Maintenance            |
| PBX      | Private Branch Exchange                           |
| POTS     | Plain Old Telephone Service                       |
| PRI      | Primary Rate Interface                            |
| PSAP     | Public Safety Answering Point                     |
| PSTN     | Public Switched Telephone Network                 |
| PVDM     | Packet Voice DSP Module                           |
| QSIG     | Q Signaling                                       |
| RC       | Receive                                           |

| RFC  | Request for Comment          |
|------|------------------------------|
| RT   | Real Time                    |
| RTCP | Real Time Control Protocol   |
| RTP  | Real Time Protocol           |
| SIP  | Session Initiation Protocol  |
| TAC  | Technical Assistance Center  |
| TDM  | Time Division Multiplexing   |
| TN   | Telephone Number             |
| UDP  | User Datagram Protocol       |
| VAD  | Voice Activity Detection     |
| VNI  | Voice Network Infrastructure |
| VoIP | Voice over Internet Protocol |
| VPN  | Virtual Private Network      |
| VQM  | Voice Quality Monitor        |
| WAN  | Wide Area Network            |
| WIC  | WAN Interface Card           |
|      |                              |

This Customer Configuration Guide ("CCG") is offered as a convenience to AT&T's customers. The specifications and information regarding the product in this CCG are subject to change without notice. All statements, information, and recommendations in this CCG are believed to be accurate but are presented without warranty of any kind, express or implied, and are provided "AS IS". Users must take full responsibility for the application of the specifications and information in this CCG.

In no event shall AT&T or its suppliers be liable for any indirect, special, consequential, or incidental damages, including, without limitation, lost profits or loss or damage arising out of the use or inability to use this CCG, even if AT&T or its suppliers have been advised of the possibility of such damage.